ISBN: 978-602-449-011-9

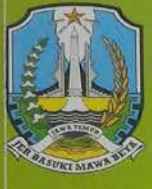

# P 015 TEMU ILMIAH NASIONAL "PERAN IPTEK DALAM MEWUJUDKAN NAWA CITA<sup>®</sup>

- 1. Mewujudkan Good Corporate Governance
- 2. Mewujudkan Kedaulatan Pangan Dan Energi
- 3. Mewujudkan Manusia Indonesia Yang Berkualitas Dan Berkarakter

PROVINSI JAWA TIMUR<br>BADAN PENELITIAN DAN PENGEMBANGAN 2016

ISBN: 978-602-449-011-9

# **TEMU ILMIAH NASIONAL** "PERAN PTEK DALAM MEWUJUDKAN NAWA CITA®

Sub Tema:

- 1. Mewujudkan Good Corporate Governance
- 2. Mewujudkan Kedaulatan Pangan Dan Energi
- 3. Mewujudkan Manusia Indonesia Yang Berkualitas Dan Berkarakter

**EXPAN FENEUTIAN DAN FENEEMBANGAN FROMINSI JAWA TIMUR** 2016

# PROSIDING THAN ILMIAH NASIONAL

PERAN IPTEK DALAM MEWUJUDKAN NAWA CITA

**ISBN Desain cover Editor** 

**Dicetak** 

**Setting/Layout** 

Dicetak<br>Cetak Pertama

 $: 978 - 602 - 449 - 011 - 9$ : Unesa University Press : Andjar Prasetyo, Herrukmi Septa Rinawati, Diah Novianti : Unesa University Press : Unesa University Press  $: 2017$ xvii, C-593 hal., Illus, 21 x 29,7

Hak cipta dilindungi undang-undang Dilarang memperbanyak buku ini sebagian atau seluruhnya dalam bentuk apapun termasuk menggunakan mesin fotocopy.

Diterbitkan oleh : **Unesa University Press** Anggota IKAPI No.060/JTI/97 Anggota APPTI No.133/KTA/APPTI/X/2015 **Kampus Unesa Ketintang Gedung C-15 Surabaya** Telp. 031 - 8288598; 8280009 ext. 109 Fax. 031 - 8293462 Email: unipress@unesa.ac.id unipressunesa@yahoo.com

# PROSIDING TEMU ILMIAH NASIONAL

PERAN IPTEK DALAM MEWUJUDKAN NAWA CITA

**ISBN Desain cover Editor** 

**Setting/Layout** 

**Cetak Pertama** 

**Dicetak** 

: 978-602-449-011-9 : Unesa University Press : Andjar Prasetyo, Herrukmi Septa Rinawati, **Diah Novianti** : Unesa University Press : Unesa University Press  $: 2017$ xvii, C-593 hal., Illus, 21 x 29,7

Hak cipta dilindungi undang-undang Dilarang memperbanyak buku ini sebagian atau seluruhnya dalam bentuk apapun termasuk menggunakan mesin fotocopy.

Diterbitkan oleh : **Unesa University Press** Anggota IKAPI No.060/JTI/97 Anggota APPTI No.133/KTA/APPTI/X/2015 **Kampus Unesa Ketintang** Gedung C-15 Surabaya Telp. 031 - 8288598; 8280009 ext. 109 Fax. 031 - 8293462 Email: unipress@unesa.ac.id unipressunesa@yahoo.com

Prosiding Temu Ilmiah Nasional Badan Penelitian dan Pengembangan Provinsi Jawa Timur tahun 2016

# **DAFTAR ISI**

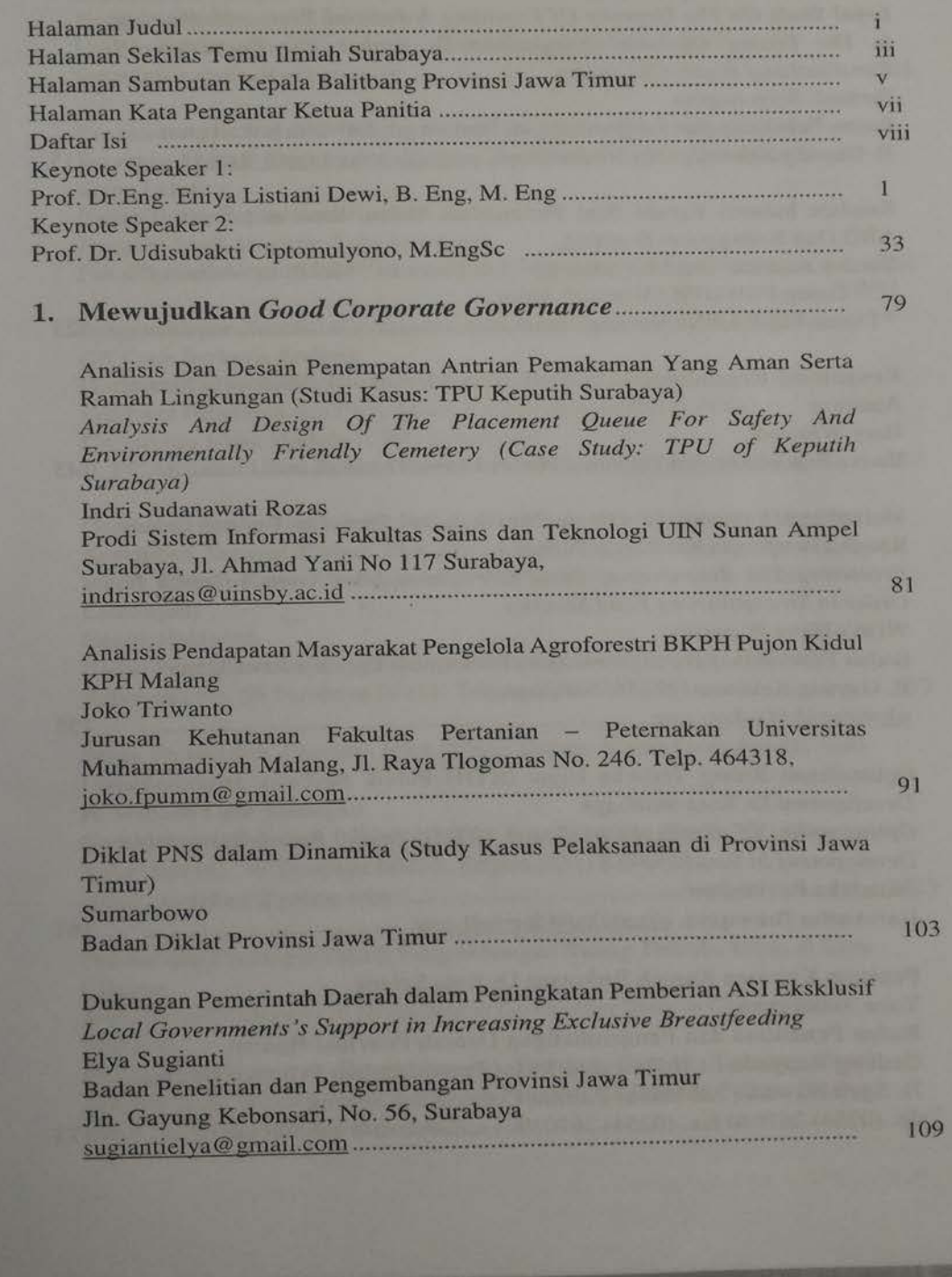

Halaman

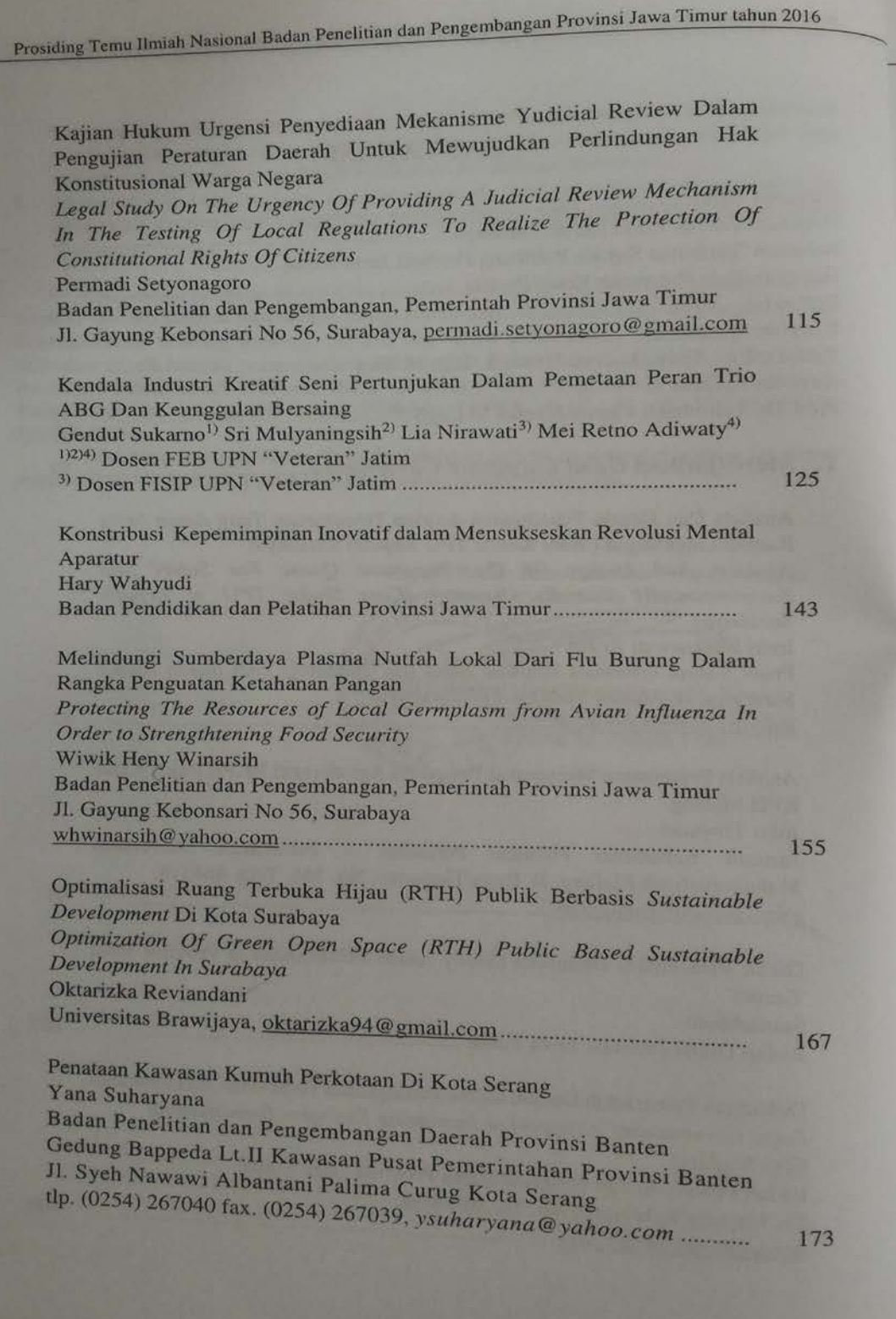

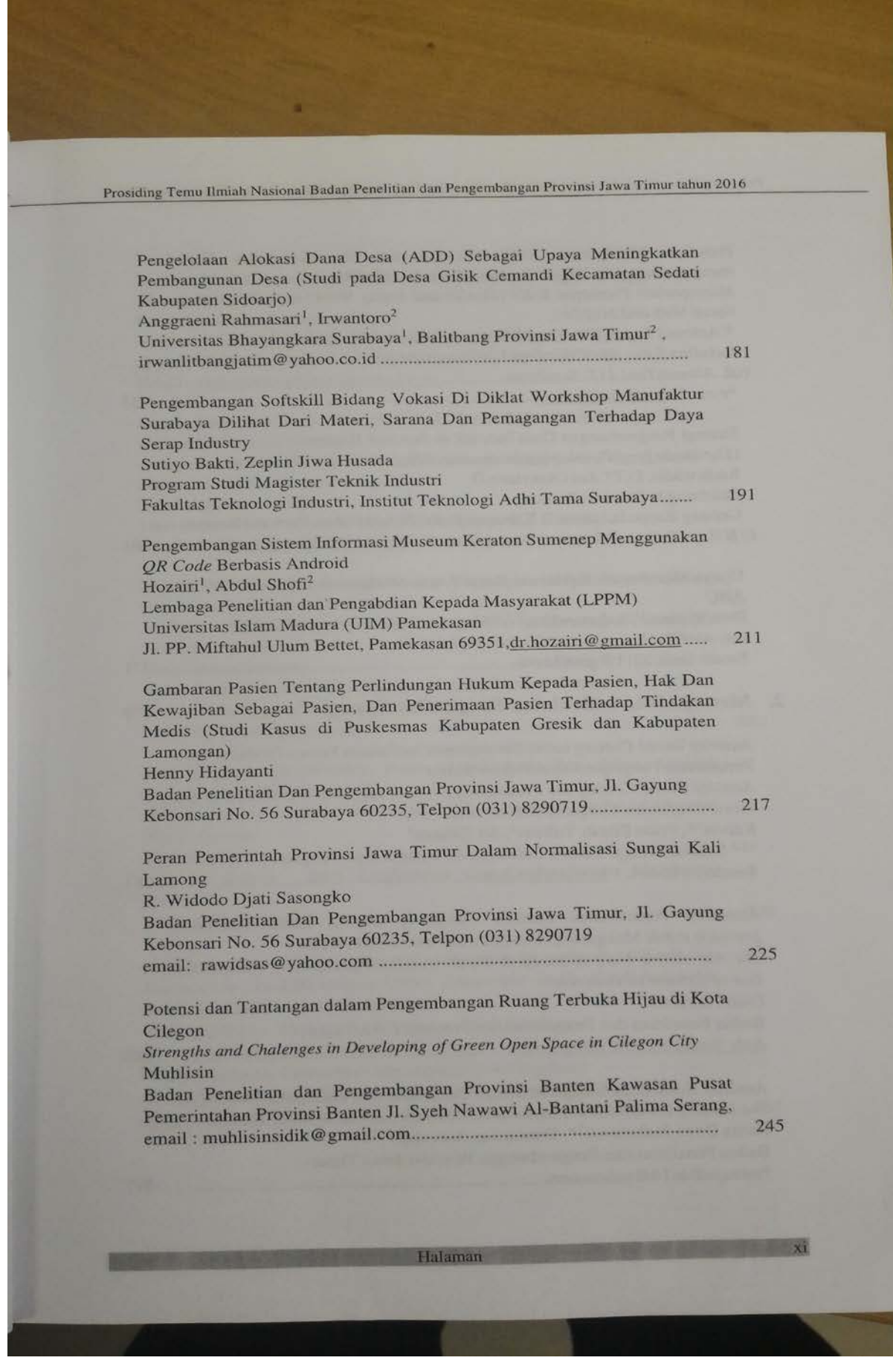

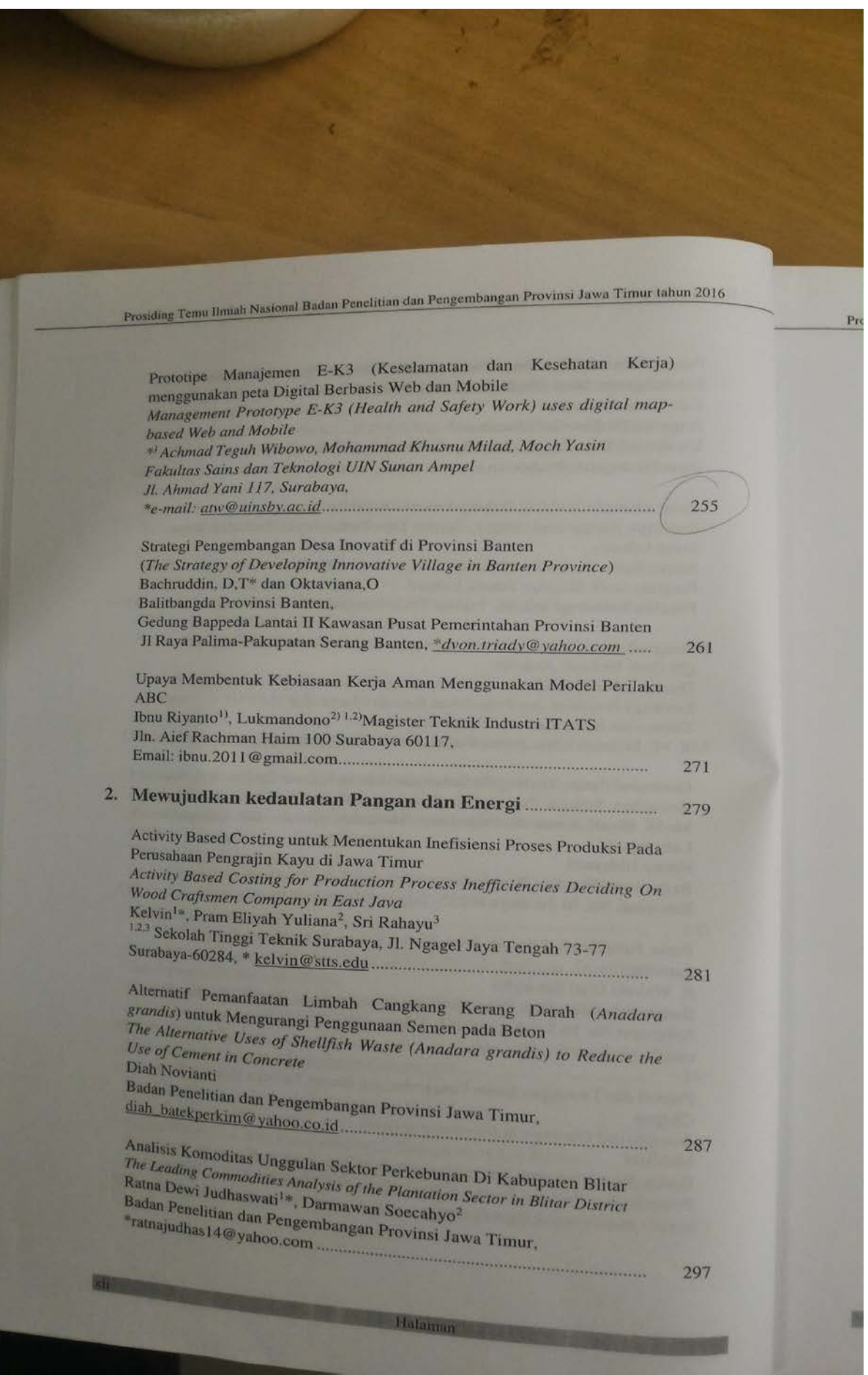

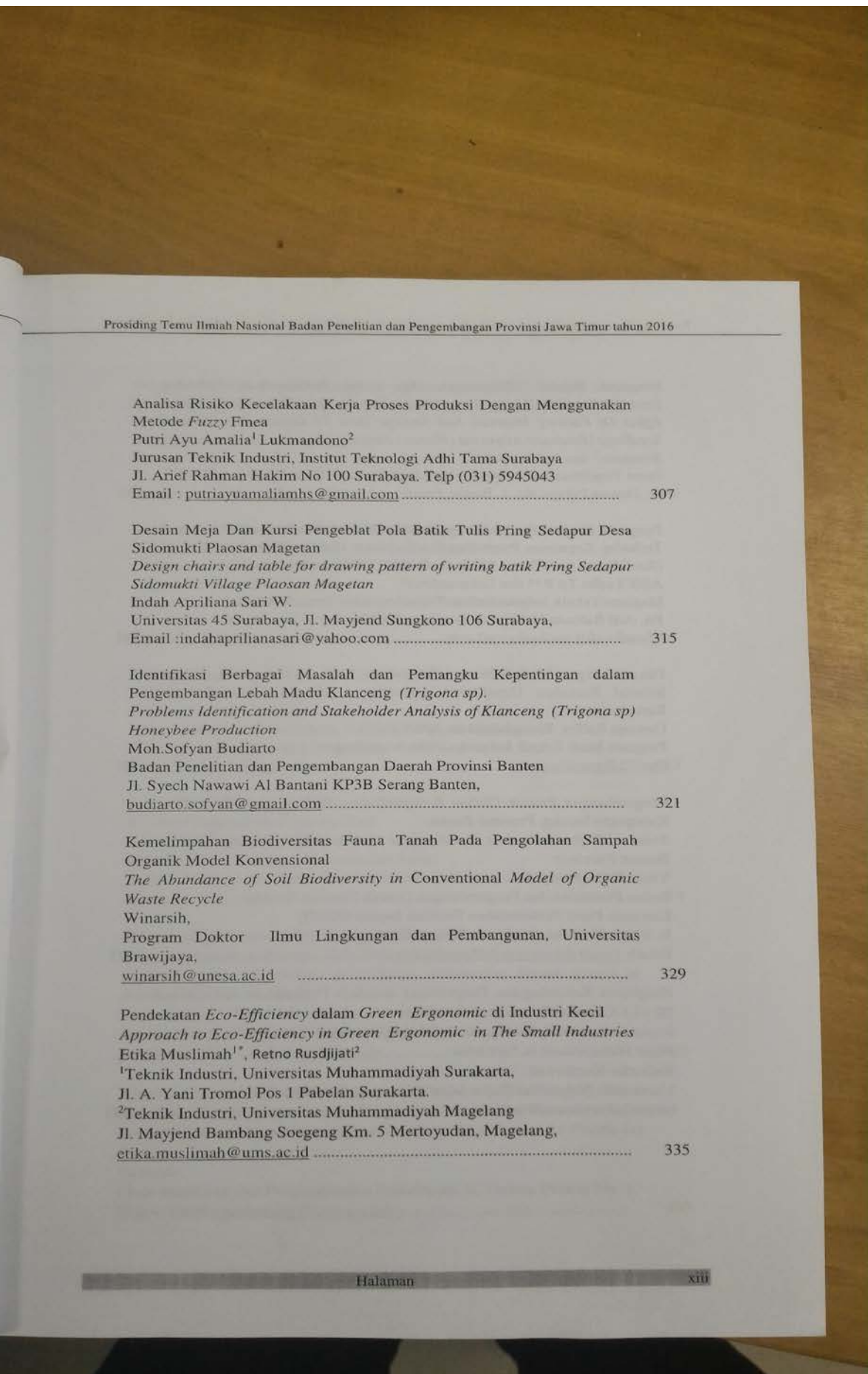

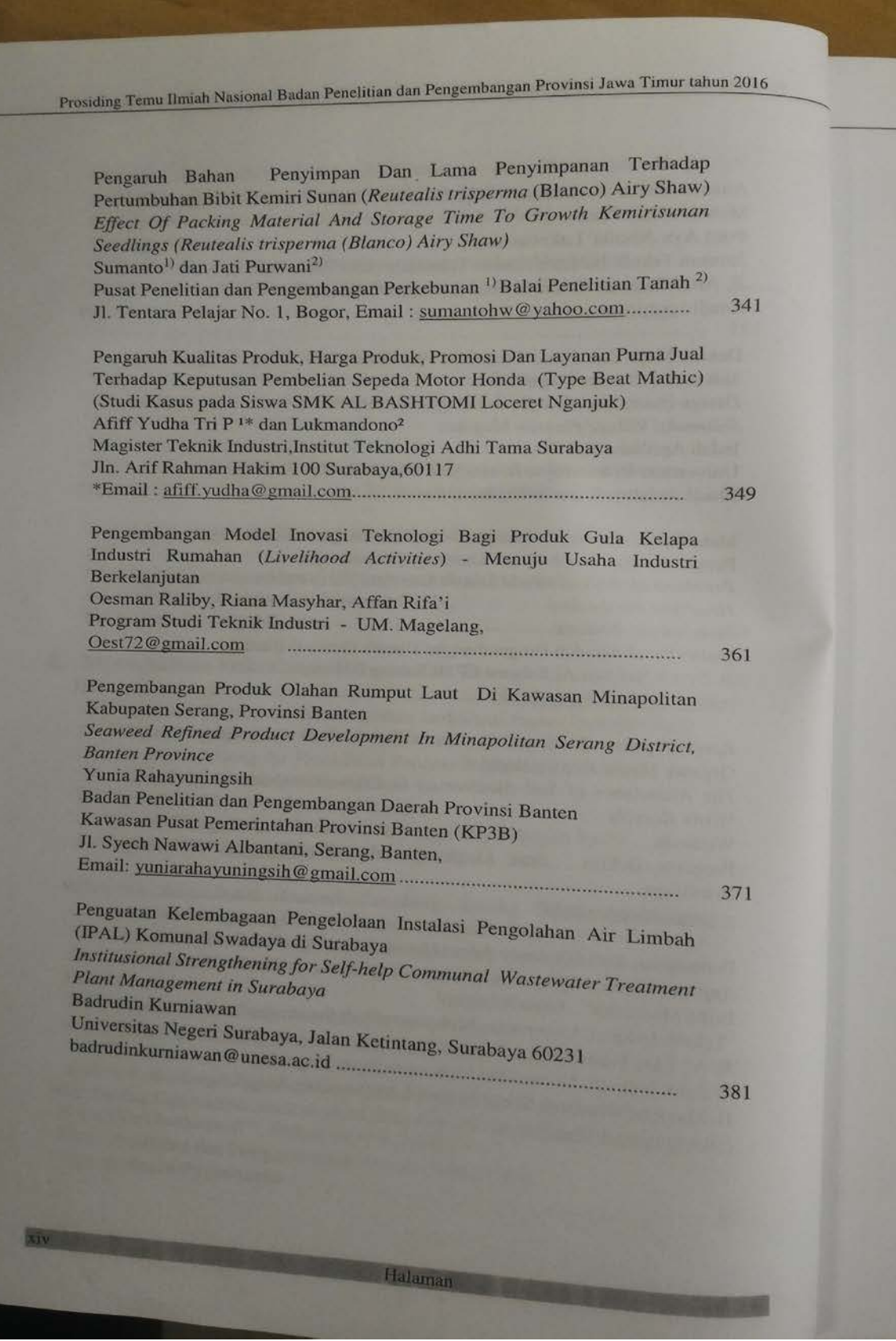

 $\overline{P}$ r

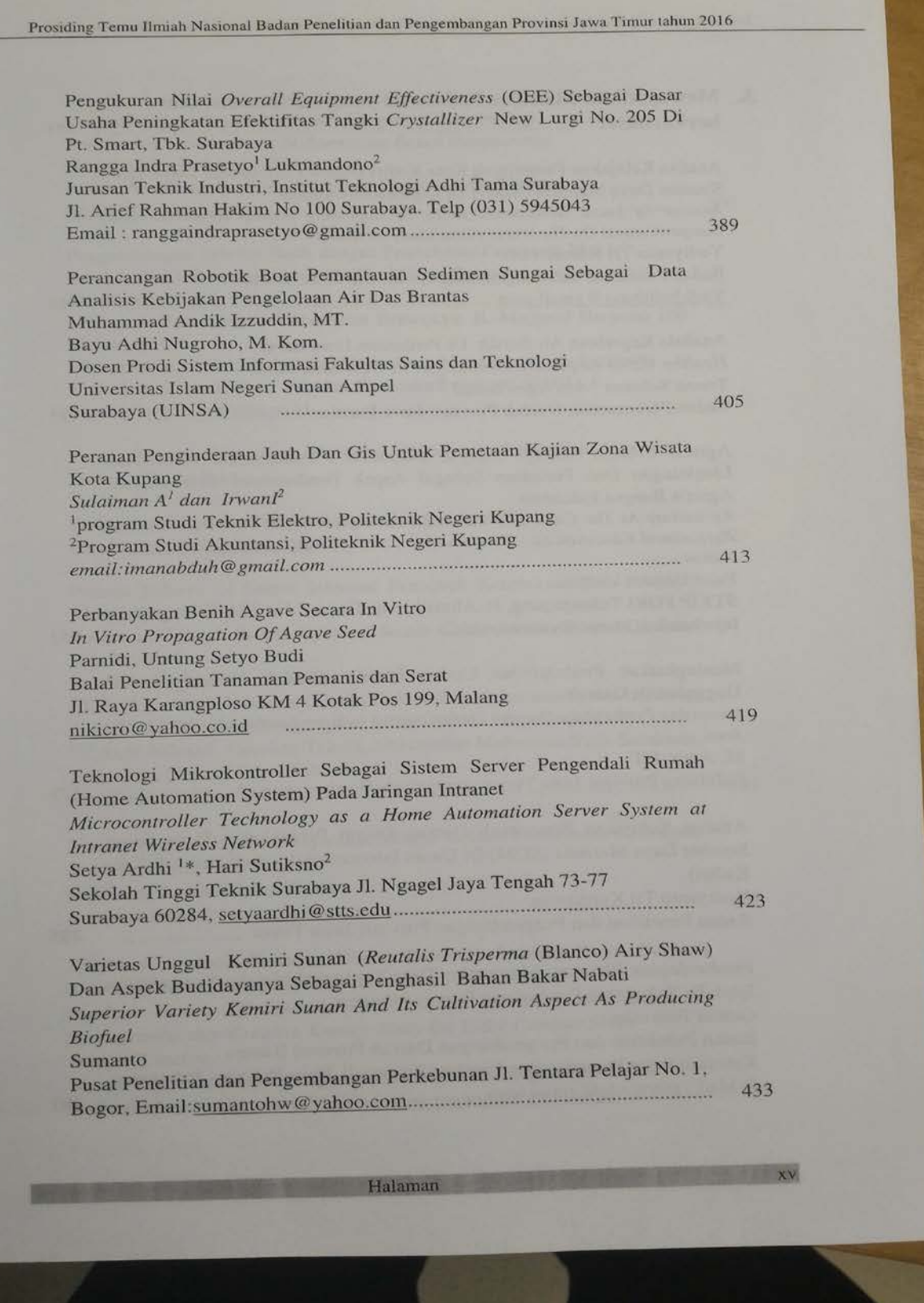

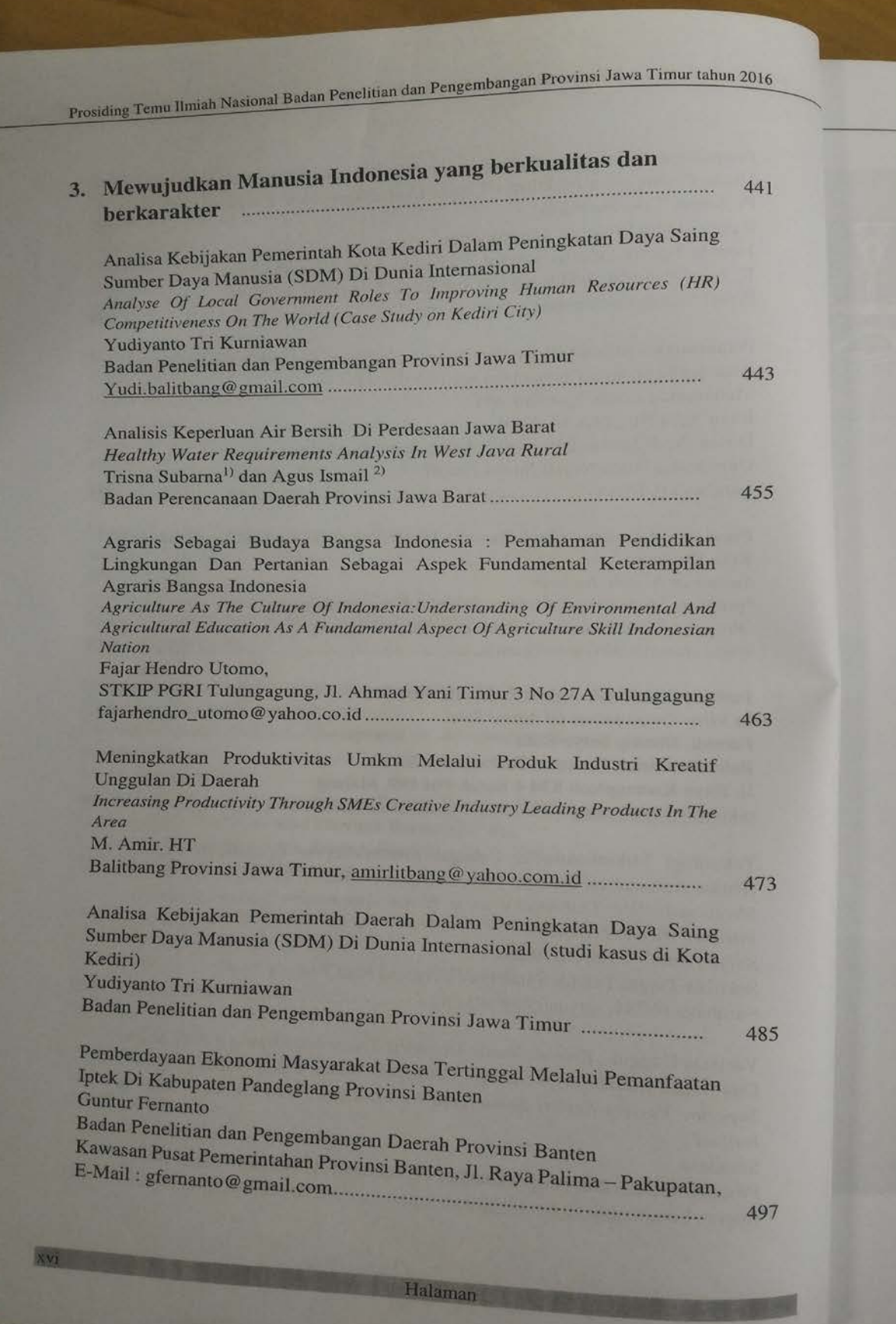

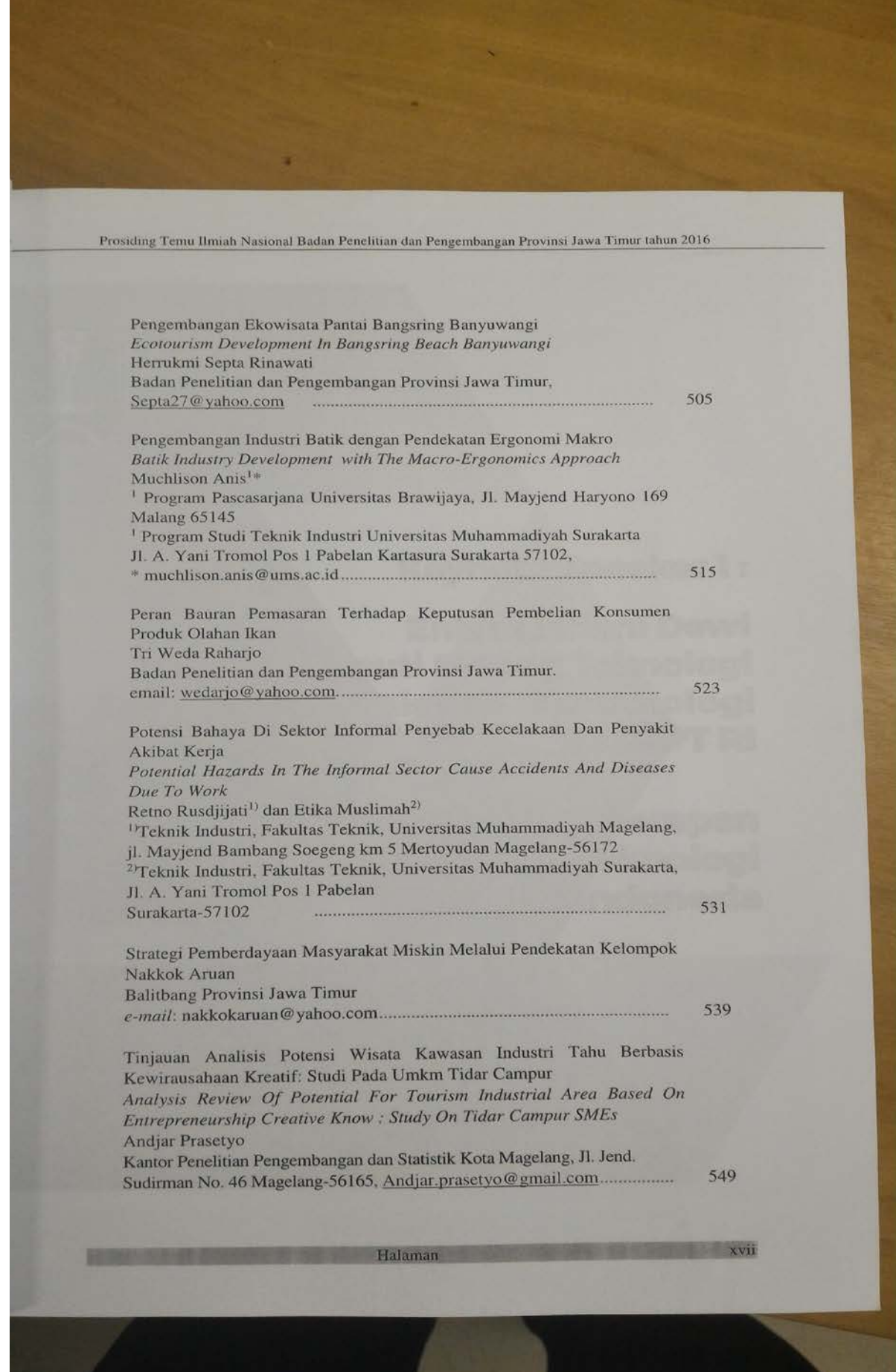

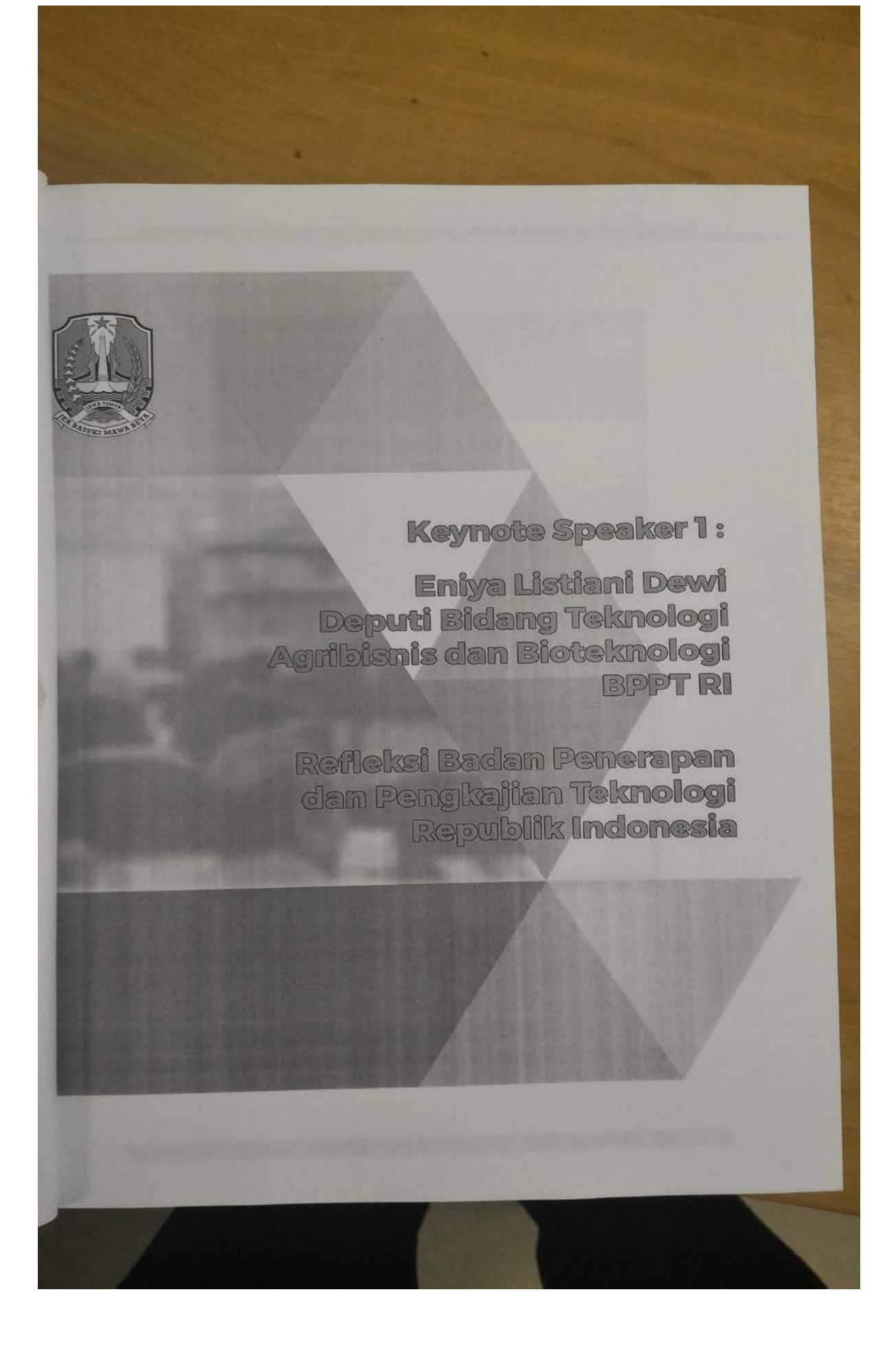

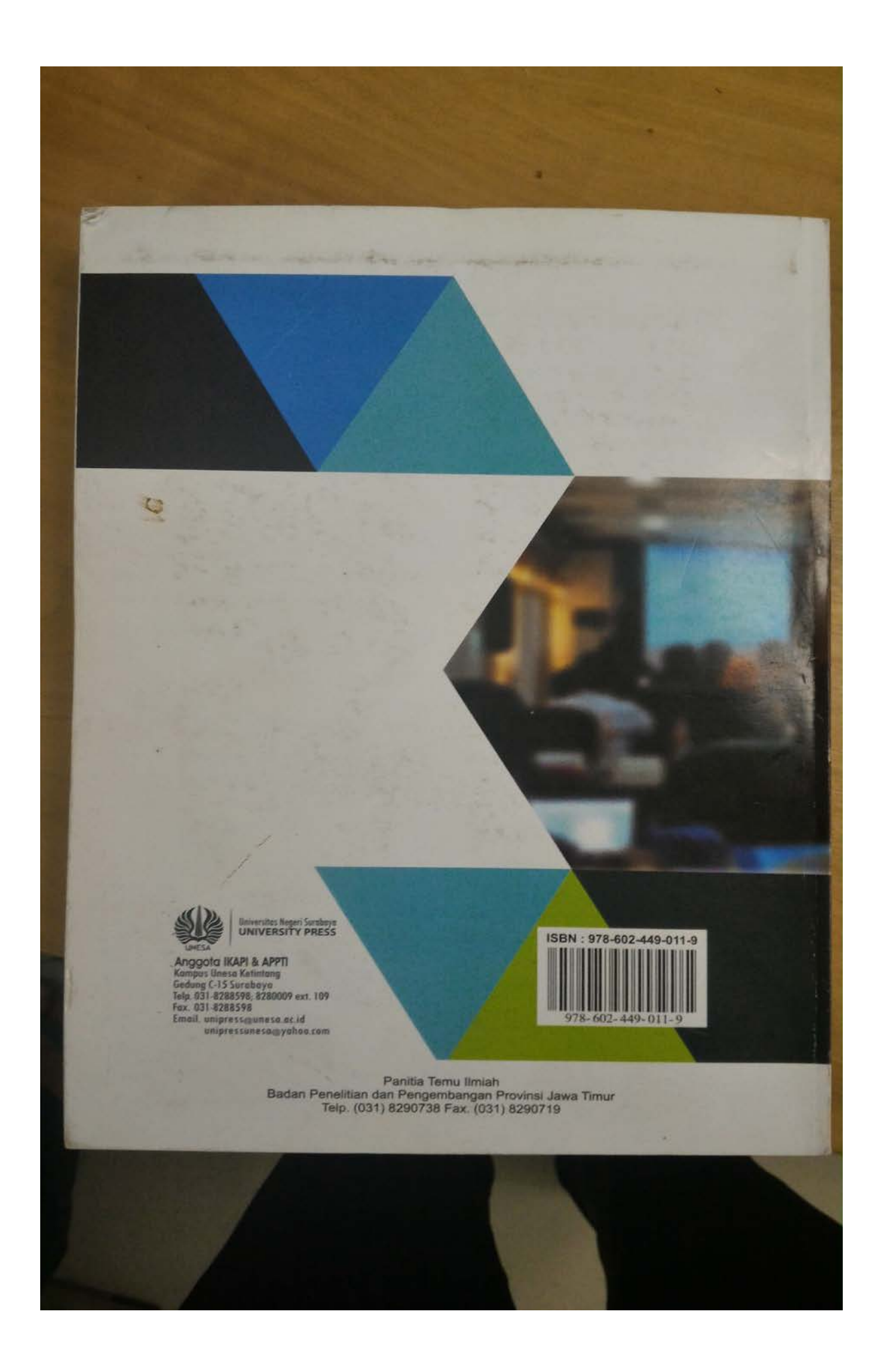

# **Prototipe Manajemen E-K3 (Keselamatan dan Kesehatan Kerja) menggunakan peta Digital Berbasis Web dan Mobile**

*\* ) Achmad Teguh Wibowo, Mohammad Khusnu Milad, Moch Yasin Fakultas Sains dan Teknologi UIN Sunan Ampel Jl. Ahmad Yani 117, Surabaya, Indonesia \*e-mail: [atw@uinsby.ac.id](mailto:atw@uinsby.ac.id)[,m.milad@uinsby.ac.id,](mailto:m.milad@uinsby.ac.id)my@uinsby.ac.id*

#### Abstrak

Sejalan dengan agenda nawacita pemerintahan kabinet kerja yang antara lain peningkatan kualitas hidup manusia, produktivitas dan daya saing, kemandirian ekonomi dan revolusi karakter bangsa, maka salah satu tantangan besar yang dihadapi di sektor ketenagakerjaan pada saat ini adalah kualitas sumber daya manusia, baik yang akan memasuki dunia kerja maupun yang telah bekerja. Peningkatan kompetensi sumber daya manusia juga diikuti dengan pemahaman Keselamatan dan Kesehatan Kerja (K3). Penelitian ini menfokuskan untuk membangun aplikasi pemantauan Keselamatan dan Kesehatan kerja (K3) dalam menerapkan E-K3 dengan menggunakan peta digital berbasis Web dan Mobile. Metode yang digunakan adalah dengan metode prototyping. Hasil penelitian menunjukkan bahwa prototype aplikasi mampu menampilkan data K3 di perusahaan dalam bentuk peta interaktif.

Kata Kunci: E-K3, Ketenagakerjaan, Perusahaan.

digilib.uinsby.ac.id digilib.uinsby.ac.id digilib.uinsby.ac.id digilib.uinsby.ac.id digilib.uinsby.ac.id

#### *Management Prototype E-K3 (Health and Safety Work)*

#### *uses digital map-based Web and Mobile*

#### *Abstract*

*In line with the agenda nawacita cabinet government work include improving the quality of human life, productivity and competitiveness, economic independence and revolutionary character of the nation, then one of the great challenges faced in the employment sector at the moment is the quality of human resources, both of which will enter the world of work or have worked. Enhancing the competence of human resources is also followed by the understanding Occupational Health and Safety (K3). Because K3 is one important aspect of labor protection in addition to the protection of wages, social security, freedom of association, labor relations, and others, as well as a basic right of all workers has grown in scope to the safety and health of the national community. This study focused on searching for formulation monitoring Health and Safety work (K3) in implementing E-K3 using a digital map-based Web and Mobile. Which is to be used by all levels of society to monitor and obtain information about the existence of a company's Occupational Health and Safety (K3) in the company.* 

*Keyword: E-K3, Employment, Company* 

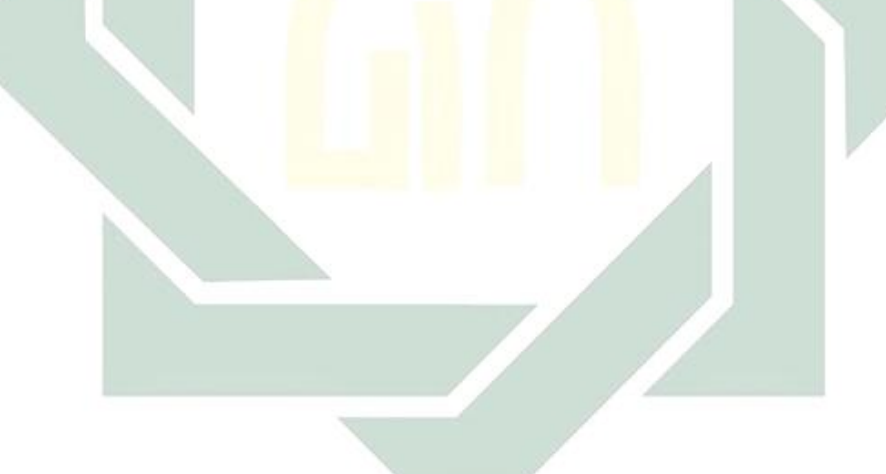

#### **Latar Belakang**

Pelaksanaan Revolusi Mental telah dicanangkan dalam program Nawacita Presiden Jokowi-JK, pembangunan mental dan karakter menjadi salah satu prioritas utama pembangunan, tidak hanya di birokrasi tetapi juga pada seluruh komponen masyarakat, sehingga akan dihasilkan sumber daya manusia yang kreatif, inovatif, berdedikasi, disiplin, kerja keras, taat aturan, mandiri dan berkarakter. Perubahan mendasar yang dilakukan diataranya perubahan dalam mentalitas, cara berfikir, cara merasa dan mempercayai yang direfleksikan dalam perilaku dan tindakan sehari-hari yang mencakup semua bidang kehidupan, sehingga mentalitas bangsa lambat laun berubah ke arah menjunjung tinggi nilainilai luhur budaya bangsa.

Presiden Joko Widodo dan segenap jajaran terus menggenjot e-Nawacita untuk dapat meningkatkan pelayanan publik yang bermutu. Harapan pemerintah adalah dengan memberlakukan e-Nawacita, maka tidak akan ada lagi istilah red tape bureaucracy yang identik melekat di pelayanan publik pemerintah. Sektor pelayanan publik yang lambat diyakini bisa diperbaiki melalui pemanfaatan teknologi, informasi, dan komunikasi (TIK). Diyakini, TIK akan mengubah wajah pelayanan publik menjadi akurat dan efisien.

Penggunaan teknologi maju sangat diperlukan untuk memenuhi kebutuhan hidup manusia secara luas, namun tanpa disertai dengan pengendalian yang tepat akan dapat merugikan manusia itu sendiri. Penggunakan teknologi maju tidak dapat terelakkan terutama pada era industrialisasi yang ditandai adanya proses mekanisasi, elektrifikasi dan modernisasi serta transformasi globalisasi. Hal tersebut selain memberikan kemudahan bagi suatu proses produksi, tentunya efeksamping yang tidak dapat dielakkan adalah bertambahnya jumlah dan ragam sumber bahaya bagi pengguna teknologi itu sendiri. Disamping itu faktor lingkungan kerja yang tidak memenuhi syarat keselamatan dan kesehatan kerja (K3), proses kerja tidak aman, dan sistem kerja yang semakin komplek dan modern dapat menjadi ancaman tersendiri bagi keselamatan dan kesehatan pekerja.

Dari penjelasan situasi faktor lingkungan kerja maka penelitian ini akan menfokuskan pada manajemen e-K3 dengan menggunakan web dan mobile untuk memberika informasi yang jelas mana saja perusahaan atau industri yang sudah menerapkan K3 dengan baik atau tidak, seluruh karyawan sudah dapat jaminan kesehatan atau tidak dan berapa jumlah kecelakaan kerja setiap tahunnya.

#### **Metode Penelitian**

Penelitian ini menggunakan jenis penelitian eksperimental. Adapun langkahlangkah untuk melaksanakan penelitian ini adalah sebagai berikut.

#### **Studi literatur**

Pada tahapan ini dilakukan pencarian tinjauan pustaka yang sesuai dengan penerapan k keamanan dan keselamatan kerja yang berhubungan dengan teknologi informasi hasil dari tahapan ini adalah tinjauan pustaka terhadap penggunaan teknologi informasi untuk mendukung penerapan keselamatan dan kesehatan kerja.

#### **Analisa Kebutuhan**

Pada tahapan ini dilakukan pembuatan daftar kebutuhan yang akan diselesaikan menggunakan solusi teknologi informasi. Pada tahapan ini juga diidentifikasi siapa yang akan menggunakan teknologi ini beserta hal-hal yang akan dilakukan masing-masing pengguna tersebut. Hasil dari kegiatan ini adalah diagram use case.

# **Pembuatan Desain Database**

Pada tahapan ini dibuatlah desain basis data atau database untuk memenuhi kebutuhan yang telah dibuat pada tahapan sebelumnya. Hasil dari kegiatan ini adalah

daftar table dan nama nama kolom dari masing-masing table untuk mendukung kebutuhan di langkah sebelumnya.

#### **Pembuatan Prototype Aplikasi**

Pada tahapan ini dibuatlah prototype aplikasi berdasarkan analisa kebutuhan dalam database yang sudah dibuat. Hasil akhir dari kegiatan ini adalah prototype aplikasi yang dapat digunakan oleh pengguna terkait.

#### **Pengujian aplikasi**

aplikasi yang sudah Prototype aplikasi yang sudah selesai dibuat pada tahapan sebelumnya akan diuji pada tahapan ini sesuai dengan desain pada langkah analisa kebutuhan. Hasil akhir dari kegiatan ini adalah laporan keberhasilan pengujian semua fitur yang tertera pada dokumen analisa kebutuhan pada langkah analisa kebutuhan

#### **Hasil Penelitian**

Hasil penelitian ini di rangkum dalam 4 hal penting yaitu Studi literature, Teknologi yang Digunakan, Desain Sistem, Prototipe Aplikasi.

# **Studi literature**

Saat ini data manajemen k3 perusahaan masih belum terpusat sehingga menyulikan pihak pengambil keputusan dalam memberikan kategori perusahaan yang *zero incident* sehingga diperlukan aplikasi yang dapat membantu pihak pengambil keputusan untuk dapat mengevaluasi k3 di perusahaanperusahaan di wilayah kota Surabaya.

# **Teknologi yang digunakan**

Teknologi yang akan digunakan pada penelitian ini melibatkan basis data MySql dan beberapa bahasa pemrograman diantaranya adalah bahasa pemrograman server yaitu PHP(Schools 2015) yang kedua adalah bahasa pemrograman client yaitu JavaScript selanjutnya adalah bahasa HTML dan CSS [\(Schools 2015\)](#page-23-0) yang diintegrasikan dengan menggunakan Ajax dengan menggunakan api yang disediakan oleh Google.

Data koordinat kecamatan disimpan di dalam basis data MySQL selanjutnya data ini dikirim dengan menggunakan bahasa PHP (Schools 2015). PHP akan menerjemahkan kedalam bahasa HTML agar dapat dibaca oleh komputer client. Javascript selanjutnya akan mengambil data peta yang disimpan di server Google serta mengambil koordinat yang sudah diproses oleh PHP.

Selanjutnya api digunakan untuk berkomunikasi baik dari server Google ataupun data koordinat dari basis data MySQL. Ajax digunakan untuk melakukan perubahan tampilan aplikasi tanpa harus memuat ulang semua data HTML sehingga dapat mempercepat proses menampilkan

data kecamatan serta perusahaan yang ada di kecamatan tersebut lalu dengan mengklik detil akan muncul detil perusahaan.

## **Desain Database**

Table perusahaan berisi data perusahaan meliputi nama, bidang, usaha, alamat, Kecamatan, foto dan deskripsi singkat. Table tahun digunakan untuk menyimpan total kejadian kecelakaan kerja di semua perusahaan.

Table Kecamatan digunakan untuk menyimpan nama kecamatan serta posisi latitude dan longitude dari Kecamatan tersebut.

Table parameter digunakan untuk menyimpan item-item kesehatan dan keselamatan kerja yang terdiri dari 6 item.

Table perusahaan\_parameter item digunakan utuk menyimpan data item-item K3 yang sudan diimplementasikan oleh perusahaan tersebut.

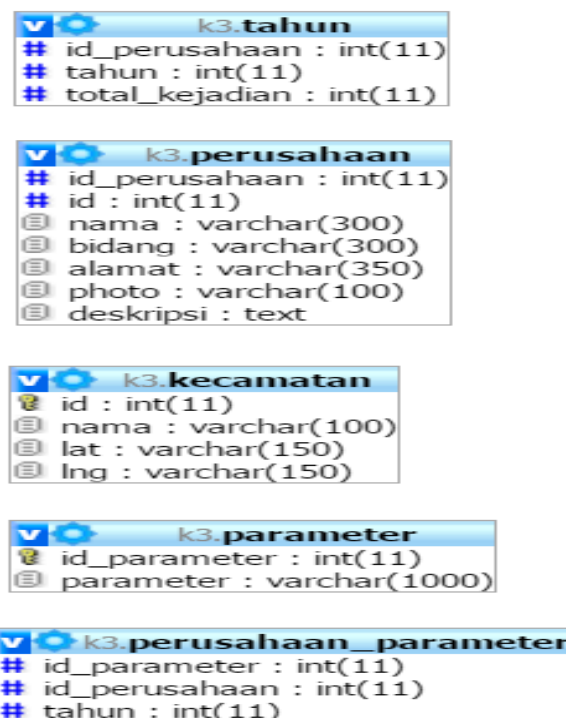

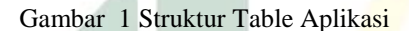

### **3.4 Prototipe Aplikasi**

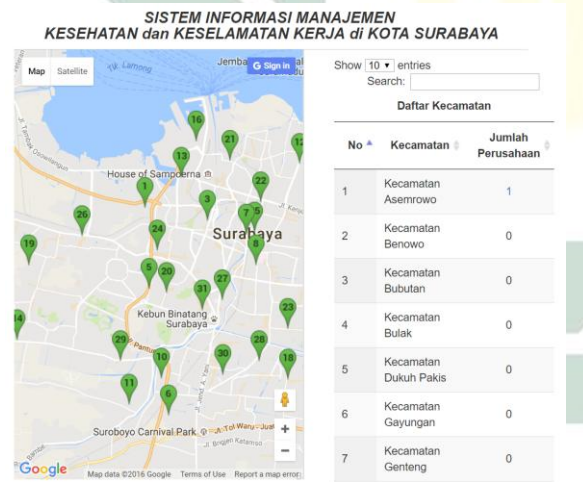

Gambar 2 Tampilan Awal Aplikasi

 Dalam gambar 2 muncul gambar peta disebalah kiri yang dapat di klik dan data kecamatan disebelah kanan, data kecamatan adalah data contoh kecamatan se kota Surabaya, data kecamatan yang berbentuk tabel terdapat kolom jumlah perusahaan di kecamatan dan dapat di klik untuk melihat detil nama-nama perusahaan di kecamatan seperti tampak dalam gambar 3.

**SISTEM INFORMASI MANAJEMEN** KESEHATAN dan KESELAMATAN KERJA di KOTA SURABAYA

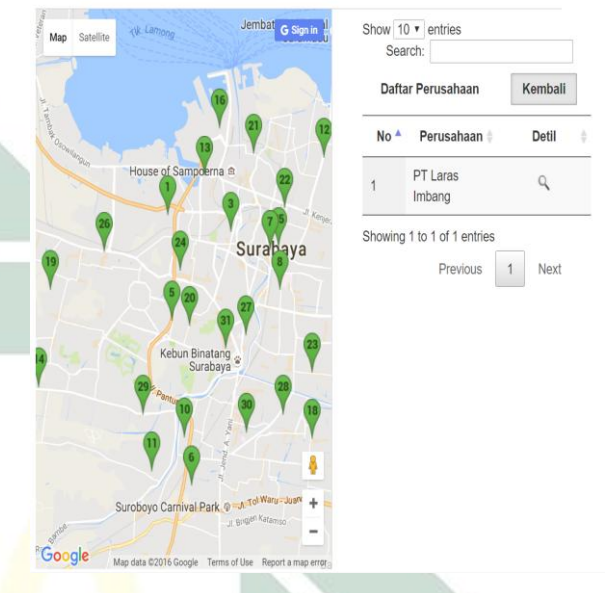

Gambar 3 Tampilan nama peruahaan di kecamatan

 Dalam gambar 3 tampak namanama perusahaan yang berada di kecamatan yang sudah diklik di gambar 1, data nama perusahaan terdapat kolom detil yang dapat di klik untuk melihat detil perusahaan yang tampak dalam gambar 4

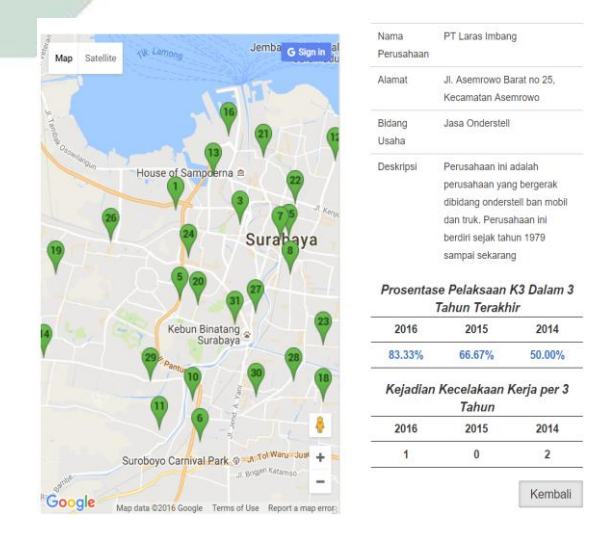

Gambar 4 Tampilan Detil peruahaan

 usaha, deskripsi, prosentase pelaksanaan Dalam gambar 4 informasi detil perusahaan seperti nama, alamat, bidang K3 dalam 3 tahun terakhir dan kejadian kecelakaan kerja per 3 tahun diperlihatkan dalam gambar 4

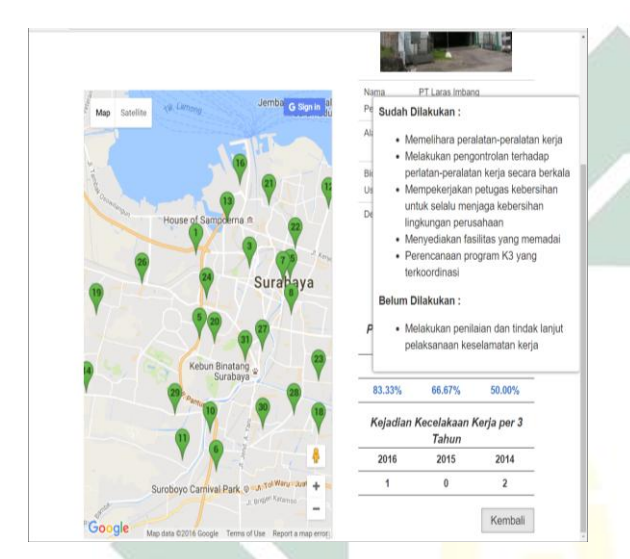

Gambar 5 Data K3 yang sudah dilakukan

 Dalam gambar 5 apabila kita mengarahkan pointer ke angka-angka prosentase dalam tabel prosentase pelaksaan k3 dalam 3 tahun terakhir, akan muncul detil apa saja yang sudah dilakukan dan belum dilakukan oleh perusahaan untuk mengurangi resiko keselamatan kerja pegawainya.

## **Pengujian Aplikasi**

Aplikasi selanjutnya diuji dengan perangkat computer desktop dan handphone dengan sepsifikasi sebagai berikut

1. Laptop TOSHIBA Satellite L740- 1219U, selanjutnya disebut (A), dengan spesifikasi sebagai berikut.

Tabel 1. Spesifikasi laptop yang digunakan

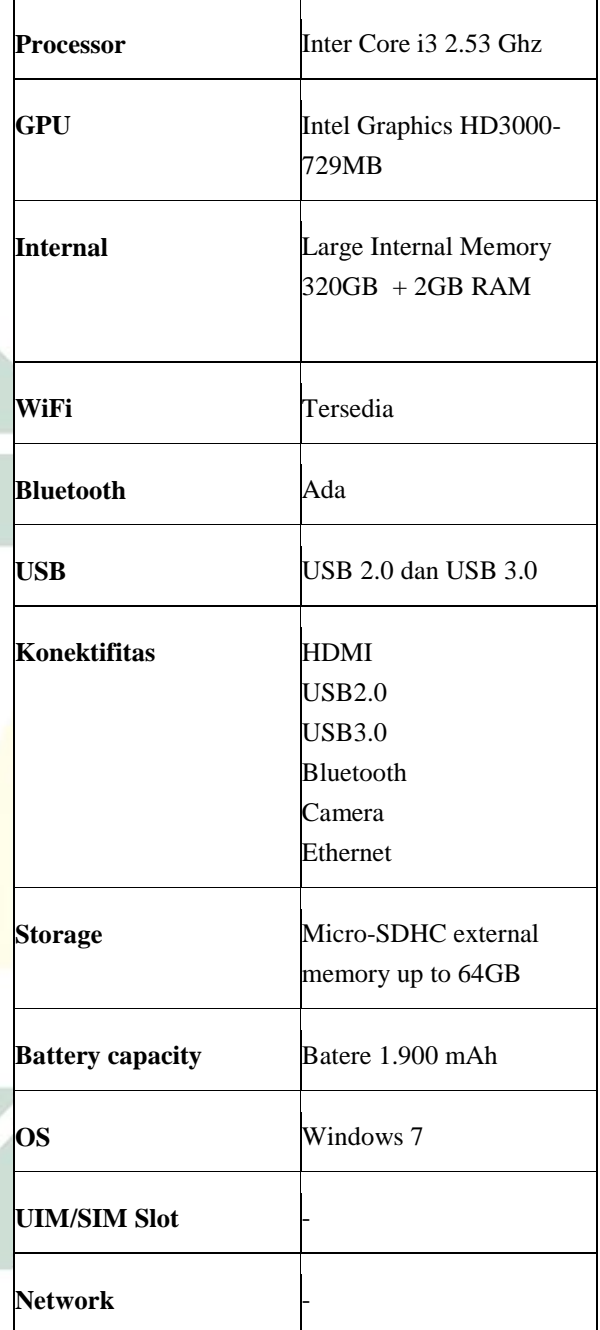

2. Handphone Smartfren E2+, selanjutnya disebut (B), dengan spesifikasi

Tabel 2. Spesifikasi handphone yang digunakan

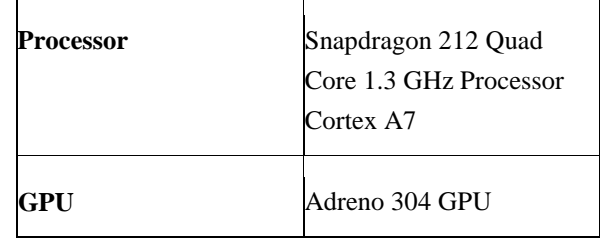

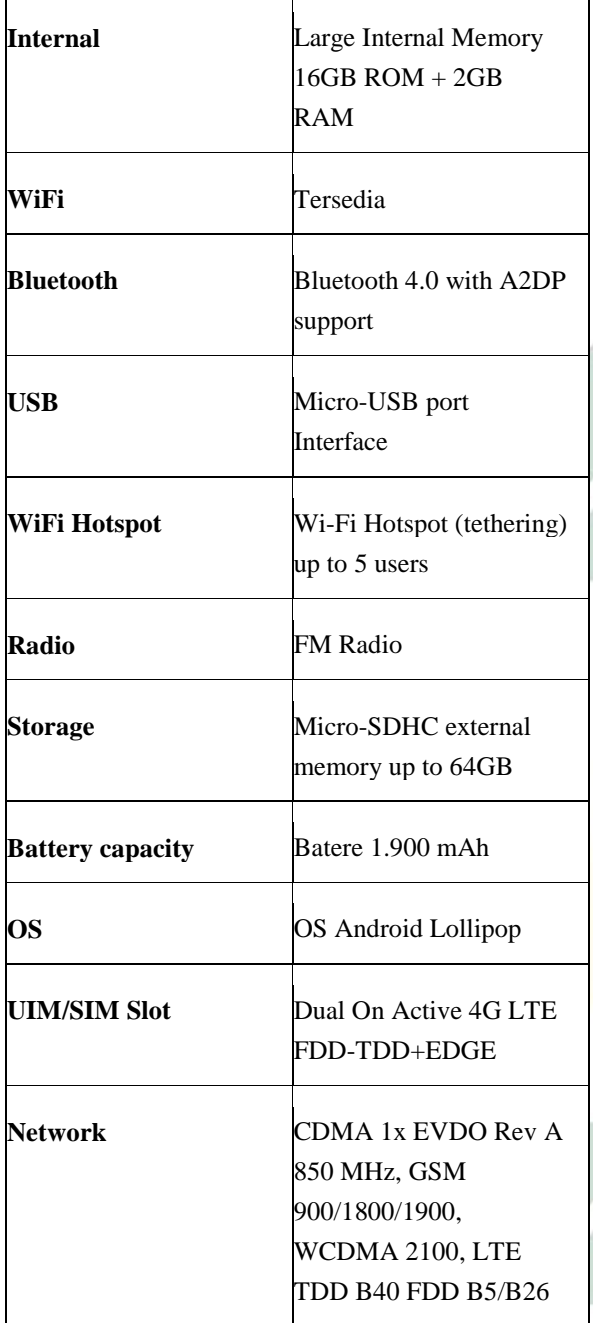

Berikut adalah hasil pengujian aplikasi.

Tabel 3. Hasil pengujuan aplikasi

| No | Fitur                 | R |
|----|-----------------------|---|
|    | Menampilan peta semua |   |
|    | kecamatan             |   |
|    | Menampilan data       |   |
|    | kecamatan             |   |
|    | Menampilkan nama-nama |   |
|    | perusahaan per        |   |

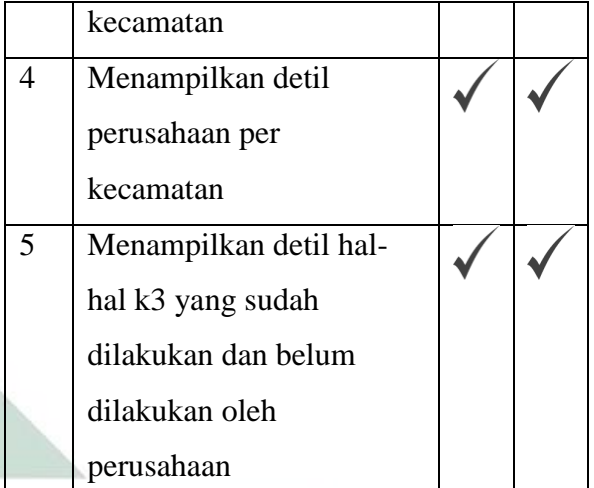

Dari Hasil pengujian aplikasi dapat disimpulkan bahwa prototipe aplikasi sudah dapat berfungsi dengan baik sehingga dapat mendukung pengawasan K3setiap perusahaan per kecamatan di wilayah kota Surabaya.

# **Kesimpulan dan Saran**

Dari hasil pengujian dapat disimpulkan bahwa Prototipe Manajemen E-K3 (Keselamatan dan Kesehatan Kerja) menggunakan peta Digital Berbasis Web dan Mobile telah selesai dibuat. Saran untuk penelitian mendatang adalah menambahkan fasilitas untuk menampilkan laporan berupa grafik atau tabel untuk kesemalatan dan kesehatan dalam satu tahun untuk semua perusahaan yang sudah ada di dalam database.

# **DAFTAR PUSTAKA**

- Achmid, M. 1990. *Penuntun Keselamatan Kerja*. Jakarta: PT. United Tractors.
- Bobby RK, RJM Mandagi, JP Rantung, GY Malingkas. 2013. Keselamatan Dan Kesehatan Kerja Pada Pelaksanaan Proyek Konstruksi. *Jurnal Sipil Statik*. Vol. 1 (6) : 430-433.

Google (2016). "Google Maps." from https://maps.google.com.

- <span id="page-23-0"></span> Schools, W. (2015). "CSS Tutorial." from [http://www.w3schools.com/css.](http://www.w3schools.com/css)
- Schools, W. (2015). "PHP Tutorial." from [http://www.w3schools.com/php/.](http://www.w3schools.com/php/)
- Suma'mur P.K. 2009. *Higiene Perusahaan dan Kesehatan Kerja (HIPERKES).* Jakarta: CV Sagung Seto.
- Tarwaka. 2008. *Keselamatan dan Kesehatan Kerja "Manajemen dan Implementasi K3 di Tempat Kerja".* Surakarta : HARAPAN PRESS